**Informationen für die Erstsemester des Studiengangs Technische Logistik**

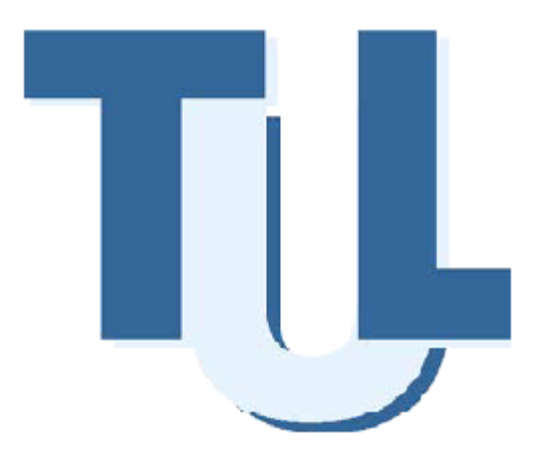

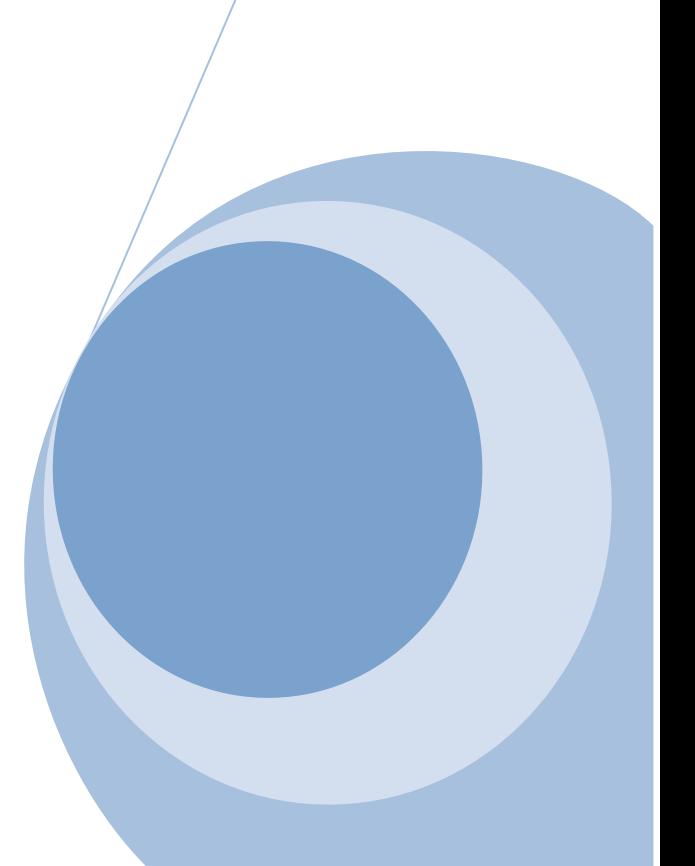

# **Inhalt**

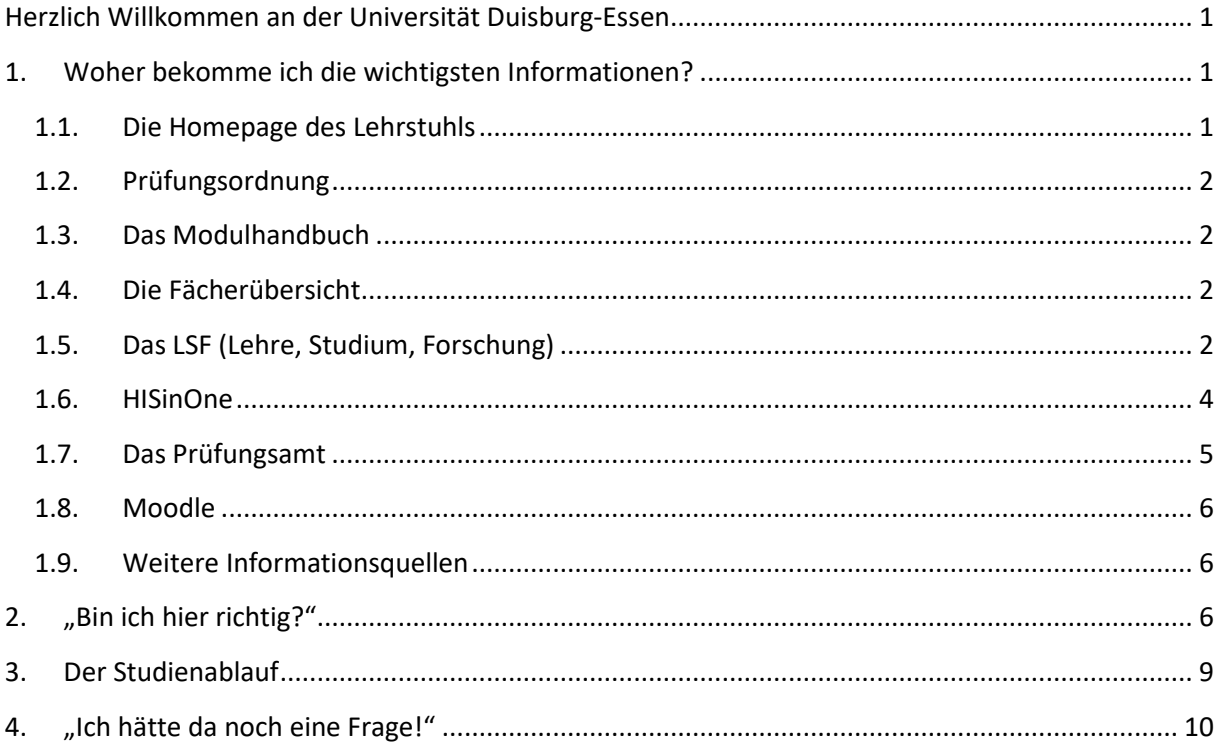

# <span id="page-2-0"></span>**Herzlich Willkommen an der Universität Duisburg-Essen**

Liebe Erstsemester,

damit Sie einen guten Start in Ihr Masterstudium haben, haben wir eine kleine Broschüre mit wertvollen Hinweisen für Sie zusammengestellt. Sie sollten sich diese unbedingt durchlesen, damit nicht nur Ihre Fragen geklärt werden, sondern damit Sie vor allem Ihre Nerven schonen. Sie sollten sich nämlich schon von Anfang an Gedanken über Ihren Studienverlauf machen, aber dazu später mehr.

Wir wünschen Ihnen einen guten Start in ein erfolgreiches Studium,

Ihr Lehrstuhl

Transportsysteme und Logistik

#### <span id="page-2-1"></span>**1. Woher bekomme ich die wichtigsten Informationen?**

Um das Studium zu meistern, haben Sie die Möglichkeit, auf mehrere Quellen für Ihre Informationen zu zugreifen. Die Wichtigsten stellen dabei die TuL-Homepage, die Prüfungsordnung, das Modulhandbuch, die Fächerübersicht, das LSF, die HISinOne und die Seite des Prüfungsamtes dar. Was die einzelnen Quellen beinhalten und wo Sie diese finden, wird in den folgenden Abschnitten erklärt.

### <span id="page-2-2"></span>**1.1. Die Homepage des Lehrstuhls**

Damit Sie in dem Master-Studiengang "Technische Logistik" gut zurechtkommen, ist eine Internetseite besonders wichtig für Sie, nämlich die Homepage unseres Lehrstuhls, die Sie unter [www.uni-due.de/tul](http://www.uni-due.de/tul) finden.

Dort sind für Sie unter anderem folgende Informationen bereitgestellt:

- Vorlesungen, die vom Lehrstuhl angeboten werden,
- Wo und wann diese Vorlesungen angeboten werden,
- Welche Fächer überhaupt zur Auswahl für Ihren Studienverlauf stehen,
- Aktuelle Prüfungsordnung (siehe unten),
- Modulhandbuch (siehe unten),
- Links zu entsprechenden Moodle-Kursen,
- Kontaktdaten des Lehrstuhls, inklusive die der Mitarbeiterinnen und Mitarbeiter
- und viele weitere Informationen.

Wir empfehlen Ihnen, diese Seite regelmäßig zu besuchen und dort vor allem auf die aktuellen Informationen auf der Startseite und die "Kurznachrichten" zu achten.

## <span id="page-3-0"></span>**1.2. Prüfungsordnung**

Die Prüfungsordnung gibt für den Master-Studiengang "Technische Logistik" vor, welche Fächer belegt werden sollen und wie der Weg bis zum Abschluss aussieht. In der Prüfungsordnung sind auch die Pflichtfächer sowie das breite Spektrum an Wahlmöglichkeiten aufgelistet.

Die Prüfungsordnung finden Sie unter: [https://www.uni-due.de/imperia/md/content/tul/download/veranz\\_2021\\_58.pdf](https://www.uni-due.de/imperia/md/content/tul/download/veranz_2021_58.pdf)

Lesen Sie am besten die aktuelle Prüfungsordnung direkt zu Studienbeginn vollständig durch, damit Sie später keine bösen Überraschungen erwarten und Sie Ihren Studienablauf im Voraus planen können. Dazu später mehr.

## <span id="page-3-1"></span>**1.3. Das Modulhandbuch**

Die bereits in der Prüfungsordnung erwähnten Module werden im Modulhandbuch einzeln beschrieben. Dort können Sie nicht nur den Inhalt der Veranstaltung nachlesen, sondern auch aus welchen Veranstaltungen dieses Modul besteht, wie die Prüfungsleistung aussieht, ob man Vorkenntnisse mitbringen muss und wie viel Aufwand hinter einem Modul steckt.

Das Modulhandbuch finden Sie unter:

[https://www.uni](https://www.uni-due.de/imperia/md/content/tul/modulhandbuch_tl_korrigiert_neuepo_20210915.pdf)[due.de/imperia/md/content/tul/modulhandbuch\\_tl\\_korrigiert\\_neuepo\\_20210915.pdf](https://www.uni-due.de/imperia/md/content/tul/modulhandbuch_tl_korrigiert_neuepo_20210915.pdf)

## <span id="page-3-2"></span>**1.4. Die Fächerübersicht**

In der Fächerübersicht finden Sie eine vollständige Liste der Module aus Pflicht- und Wahlfächern in kompakter Form. Für jedes Modul sind das Semester, in dem es angeboten wird, die Anzahl der Creditpoints und die Art der Prüfung angegeben. Diese Datei wird Ihnen eine wertvolle Hilfe bei der Zusammenstellung Ihres Studienplans sein.

Die Fächerübersicht finden Sie unter:

[https://www.uni-due.de/imperia/md/content/tul/f%C3%A4cher%C3%BCbersicht\\_m](https://www.uni-due.de/imperia/md/content/tul/f%C3%A4cher%C3%BCbersicht_m-tl_neue_po_180923.pdf)tl neue po 180923.pdf

### <span id="page-3-3"></span>**1.5. Das LSF (Lehre, Studium, Forschung)**

Das LSF ist das Verwaltungssystem unserer Hochschule, welches viele wichtige Funktionen für Sie bereithält (z.B. Vorlesungsverzeichnis und Stundenplanerstellung). Die Internetadresse lautet: [www.lsf.uni-due.de/](http://www.lsf.uni-due.de/) und die Seite sollte so aussehen:

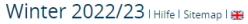

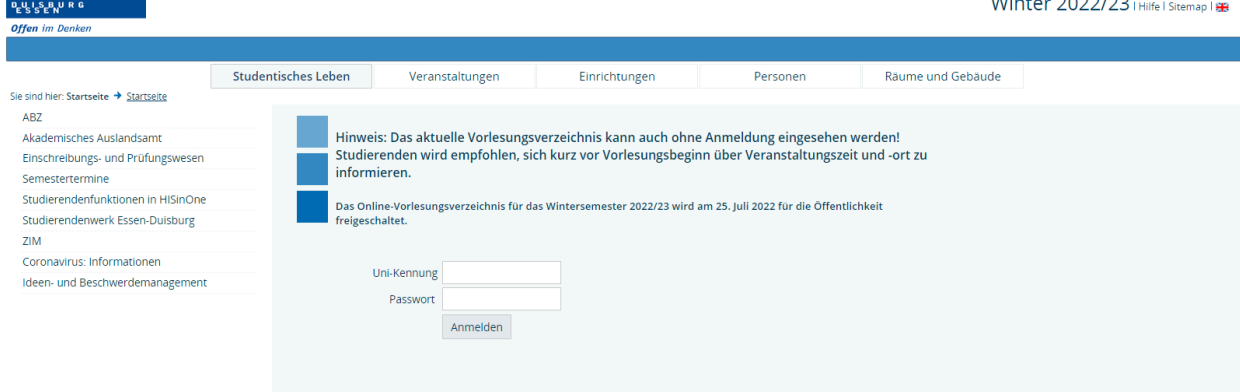

Wenn Sie auf "Veranstaltungen" gehen und dort links "Suche nach Veranstaltung" anklicken, erscheint auf Ihrem Bildschirm eine Suchmaske, mit deren Hilfe Sie nicht nur Veranstaltungen, sondern auch die dazugehörigen Informationen finden können, wie z.B. wann eine Veranstaltung das erste Mal stattfindet oder wer für diese verantwortlich ist. Diese Seite ist vor allem für Veranstaltungen relevant, die Sie besuchen wollen und die nicht vom TuL-Lehrstuhl angeboten werden. Weitere Informationen zu diesen Veranstaltungen finden Sie meistens auch auf den Homepages der jeweils verantwortlichen Lehrstühle, die Sie anhand dieser Informationen ausfindig machen können.

Die Liste der im laufenden Semester angebotenen Module für den Master-Studiengang "Technische Logistik" finden Sie unter "Vorlesungsverzeichnis", dann gehen Sie weiter unter Ingenieurwissenschaften/Maschinenbau/Master of Science Technische Logistik (PO19). Es sollte so aussehen:

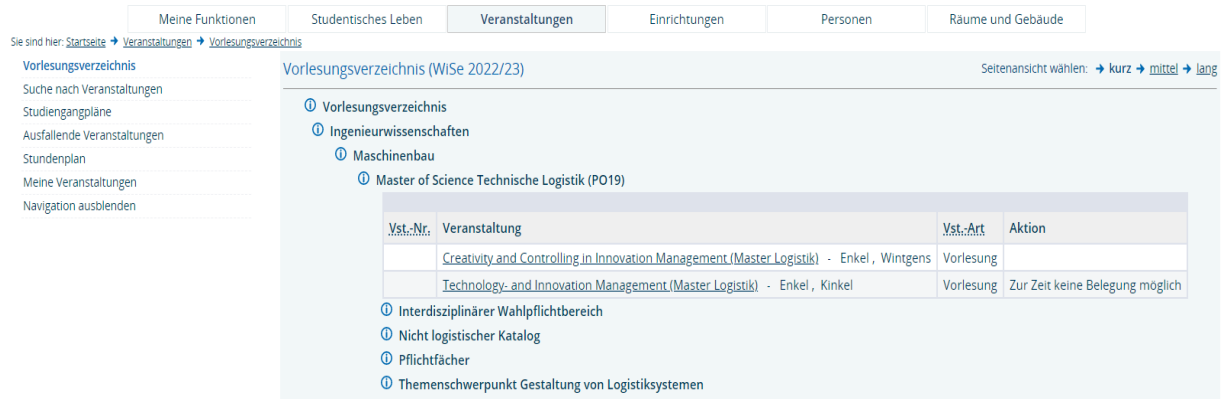

Mit Hilfe dieser Seite können Sie sich auch Ihren **Stundenplan** zusammenstellen. Am Semesteranfang wird zwar ein Stundenplan von der Fachschaft veröffentlicht, allerdings kann es vorkommen, dass einige Vorlesungen bereits vorher angefangen haben. Suchen Sie also hier nach den Veranstaltungen und nehmen sich auch die TuL-Homepage zur Hilfe, dann sollte nichts schiefgehen.

#### <span id="page-5-0"></span>**1.6. HISinOne**

Dies ist ein sehr wichtiges Portal für die An- und Abmeldung zu Prüfungen, die Einsicht in den Studiengangsplan, die Leistungsübersicht über Prüfungen und Veranstaltungen. Außerdem können Sie hier Immatrikulationsbescheinigungen, Studienbescheinigung, Semesterticket, Angemeldete Leistungen und vieles mehr herunterladen.

Die Internetadresse lautet:

<https://campus.uni-due.de/cm/pages/cs/sys/portal/hisinoneStartPage.faces?chco=y>

#### **Prüfungsanmeldung**

Wenn Sie direkt auf der Startseite des HISinOne Ihre Unikennung und Ihr Passwort eingeben, kommen Sie in den Bereich, in dem die Anmeldung für die Prüfungen möglich ist. Wenn Sie sich korrekt eingeloggt haben, müsste auf Ihrem Bildschirm "Mein Studium" stehen und auf der linken Seite "Mein Studienplaner (Prüfungsan- und abmeldung)". Wenn Sie diesen Button anklicken, erhalten Sie folgende Optionen:

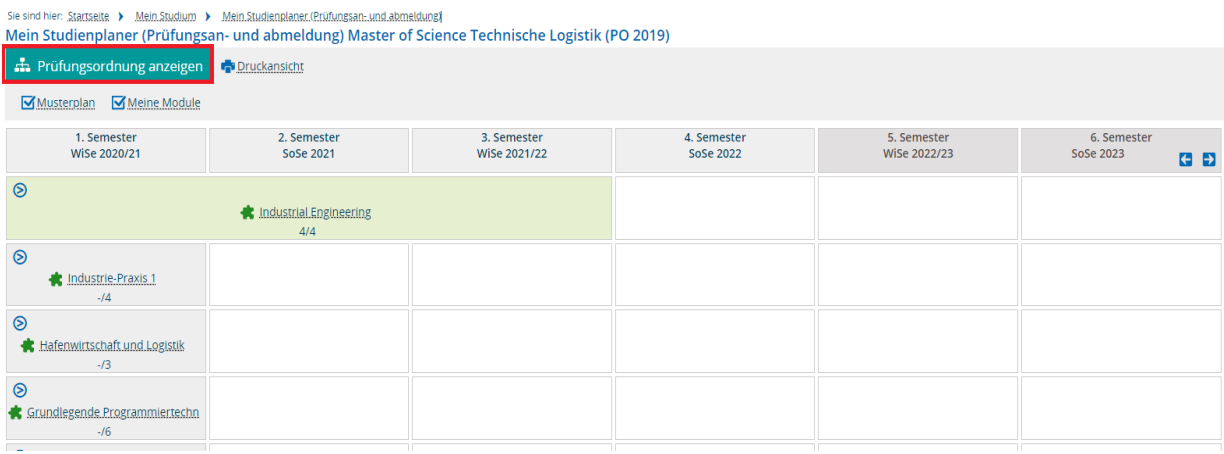

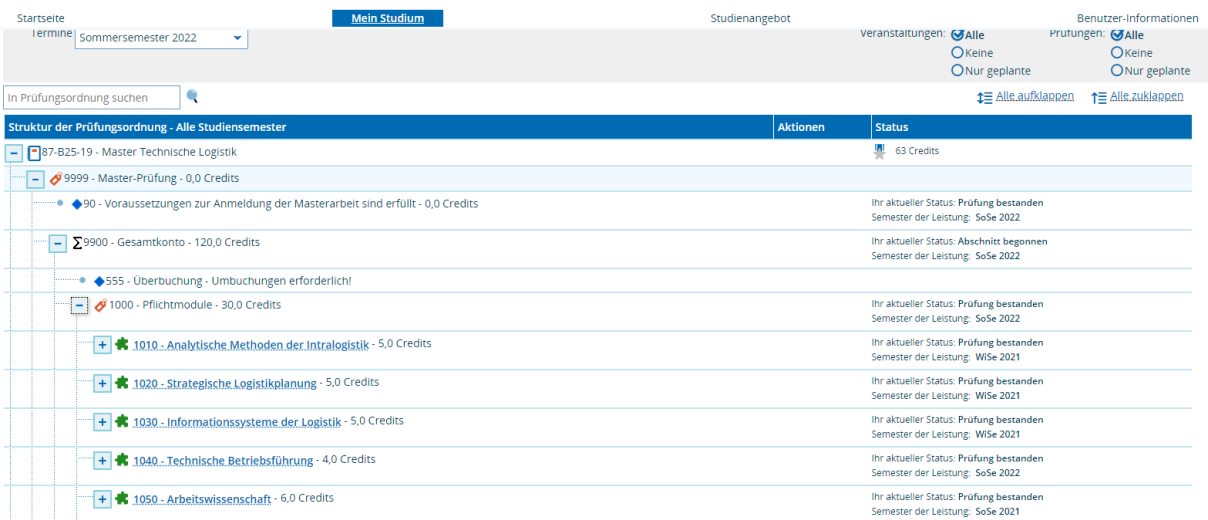

Innerhalb der vom Prüfungsamt vorgegebenen Anmeldefrist können Sie sich über das Feld "Prüfungsan- und -abmeldung" für die Prüfungen anmelden. Nachdem Sie die Bedingungen der Onlineanmeldung akzeptiert haben, können Sie innerhalb der Struktur nach Ihrem Fach

suchen, für das Sie sich anmelden wollen und dort auf "anmelden" klicken. Im nächsten Fenster müssen Sie diesen Vorgang noch einmal bestätigen und erhalten dann einen Hinweis, dass Ihre Prüfung verbucht wurde. Anschließend haben Sie die Möglichkeit sich für weitere Prüfungen anzumelden oder die Seite zu verlassen. Eine Übersicht über alle angemeldeten Prüfungen finden Sie unter "Meine Belegungen anzeigen".

Ab und zu kann es vorkommen, dass ein Fach in der Struktur der Anmeldung mehrmals aufgeführt ist. Dann ist es unerheblich, für welches Sie sich anmelden. Wichtig dabei ist jedoch, dass Sie sich für genau eine Möglichkeit davon anmelden.

Wenn Sie ihr Fach nicht in der Struktur vorfinden, müssen Sie beim Prüfungsamt erscheinen und sich dort persönlich anmelden. Mehr dazu unter dem Punkt "Prüfungsamt".

Unter "Leistungen" finden Sie später Ihre eingetragenen Noten und Ihre Anzahl der Prüfungsversuche. Diese Übersicht ist ausdruckbar. Allerdings ist zu beachten, dass einige Creditpointangaben noch einer alten Prüfungsordnung entsprechen und der Notendurchschnitt so verfälscht sein könnte.

## <span id="page-6-0"></span>**1.7. Das Prüfungsamt**

Die Seite des Prüfungsamtes finden Sie unter [http://www.uni](http://www.uni-due.de/verwaltung/pruefungswesen/startseite.shtml)[due.de/verwaltung/pruefungswesen/startseite.shtml](http://www.uni-due.de/verwaltung/pruefungswesen/startseite.shtml)

Unter "Studiengänge" gelangen Sie auf mehreren Wegen zu der eigenen Seite des Studienganges "Technische Logistik", auf der Sie alle Informationen zu den Prüfungen finden (eine Möglichkeit besteht auf "Studiengänge" und anschließend auf "Bachelor-/Masterstudiengänge" zu klicken). Dort ist nicht nur ein Plan vorhanden, wann und wo die Prüfungen stattfinden, sondern auch weitere Informationen, beispielsweise sind dort die Anmelde- und Abmeldefristen zu finden.

Für die Anmeldung ist meistens ein Zeitraum von zwei Wochen vorgesehen, abmelden können Sie sich schriftlich spätestens eine Woche vor dem Prüfungstermin.

Bei Fragen, die sich auf die Prüfungsverwaltung beziehen, schauen Sie bitte als erstes unter <http://www.uni-due.de/verwaltung/pruefungswesen/faq.php> nach. Dort werden viele Fragen beantwortet.

Für den Studiengang "Technische Logistik" ist Frau Ludwig zuständig. Kontaktinformationen finden Sie Sie unter https://www.unidue.de/verwaltung/pruefungswesen/d\_techlog\_startseite.php.

Wenn Sie sich dort für eine Prüfung anmelden wollen, die nicht im Strukturbaum der Onlineanmeldung aufgeführt ist, liegen vor Frau Ludwigs Büro Formulare aus, in denen die Prüfung, der Prüfer und das Datum eingetragen werden soll. Mit diesem Formular müssen Sie sich dann bei ihr melden.

## <span id="page-7-0"></span>**1.8. Moodle**

Moodle ist eine Plattform für Vorlesungsunterlagen. Die Internetadresse lautet: <https://moodle.uni-due.de/>.

In der Regel wird in der ersten Vorlesung ein Einschreibeschlüssel für jede Lehrveranstaltung ausgegeben. Links zu den Lehrveranstaltungen im Winter- und Sommersemester am Lehrstuhl Technische Logistik finden Sie unter dem folgenden Link:

[https://www.uni-due.de/tul/lessons\\_main.php](https://www.uni-due.de/tul/lessons_main.php)

## <span id="page-7-1"></span>**1.9. Weitere Informationsquellen**

Unsere Universität hat eine eigene Instagram-Seite, auf der regelmäßig wichtige und aktuelle Informationen für Studierende gepostet werden: @uni\_duisburg\_essen

Unser Lehrstuhl ist auch bei Facebook unter dem Namen "TUL" zu finden.

Außerdem existiert eine App unserer Universität, die sich "myUDE" nennt und den Alltag wirklich erleichtern kann. Weitere Informationen finden Sie unter [http://www.uni](http://www.uni-due.de/myude/)[due.de/myude/](http://www.uni-due.de/myude/)

## <span id="page-7-2"></span>**2. "Bin ich hier richtig?"**

Damit Sie sich auf dem Campus Duisburg zurechtfinden, ist hier ein Lageplan:

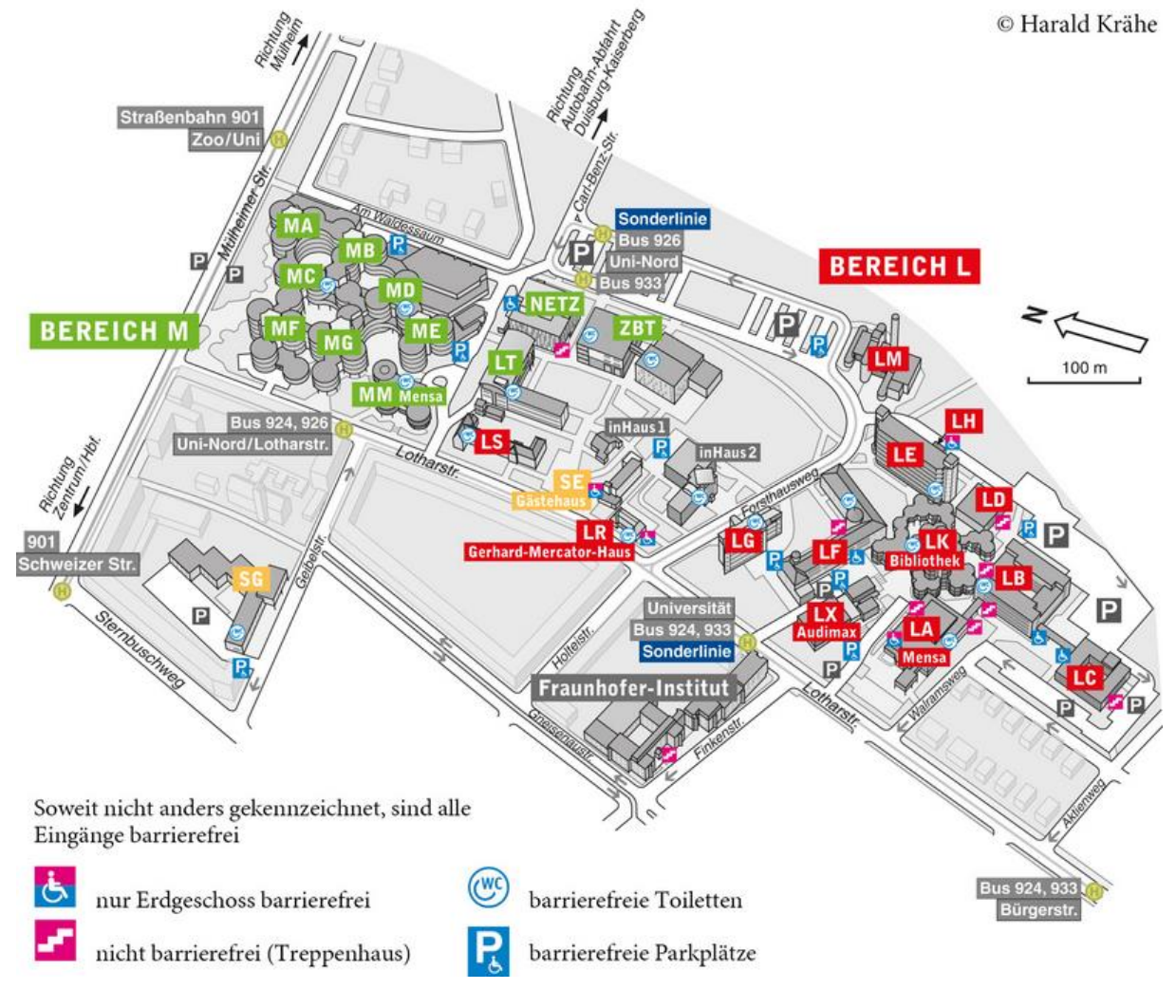

Auf dem Lageplan ist gut zu erkennen, dass dieser Campus aus verschiedenen Bereichen besteht. Einmal dem M- und einmal dem L-Bereich. Die meisten Vorlesungen finden im M-Bereich statt. Jeder Bereich besitzt eine Mensa und eine Bibliothek. Allerdings ist die Bibliothek im L-Bereich die Hauptbibliothek und deshalb deutlich größer als die im M-oder B-Bereich. Weitere Informationen zum Thema Bibliothek wie z.B. Öffnungszeiten und den Bestandskatalog finden Sie unter<http://www.uni-due.de/ub/> .

Den aktuellen Speiseplan der gewünschten Mensa können Sie immer unter <http://www.studentenwerk.essen-duisburg.de/> unter "Speisepläne" finden. Sie sollten in der Mensa und in der Cafeteria immer mit Ihrem Studentenausweis bezahlen, da Sie so vergünstigte Preise erhalten. Nützliche Informationen zum Studentenausweis erhalten Sie unter<https://www.uni-due.de/studierendensekretariat/studierendenausweis.shtml>

Ein weiterer Bereich existiert an der Bismarckstraße. Auf dem folgenden Lageplan ist nicht nur dieser zu erkennen, sondern auch die Lage des SK-Gebäude, in dem der Lehrstuhl Transportsysteme und Logistik angesiedelt ist (roter Pfeil).

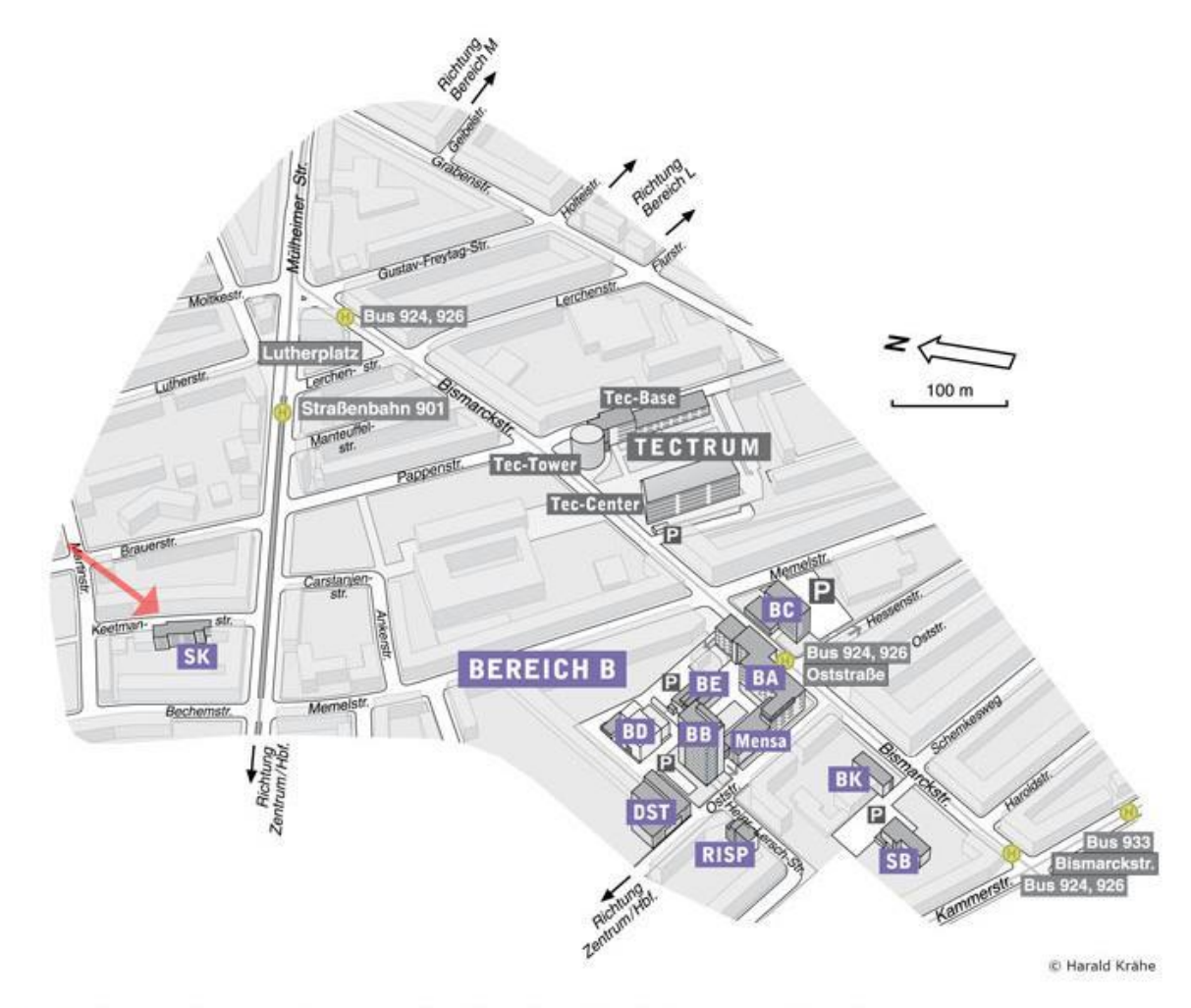

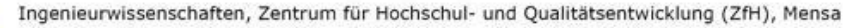

Einige Module finden auch in Essen statt, so z.B. Angebote aus dem Bereich Wirtschafts-und Verkehrsgeographie und Verkehrssysteme. Über die Anreise müssen Sie sich keine Gedanken machen, es gibt dafür mehrere Möglichkeiten:

Die erste besteht darin, die öffentlichen Verkehrsmittel zu nutzen. Die Fahrt ist mit Ihrem Studententicket selbstverständlich kostenlos. Unter [www.vrr.de](http://www.vrr.de/) können Sie sich direkt eine Verbindung zu der nächstgelegenen Haltestelle suchen. Diese sind im Lageplan eingezeichnet.

Eine weitere Möglichkeit besteht darin, den unieigenen Bus zu wählen, der zwischen den beiden Unistandorten pendelt. Mehr Informationen dazu erhalten Sie unter [http://www.uni](http://www.uni-due.de/verwaltung/pendelbus.php)[due.de/verwaltung/pendelbus.php](http://www.uni-due.de/verwaltung/pendelbus.php) 

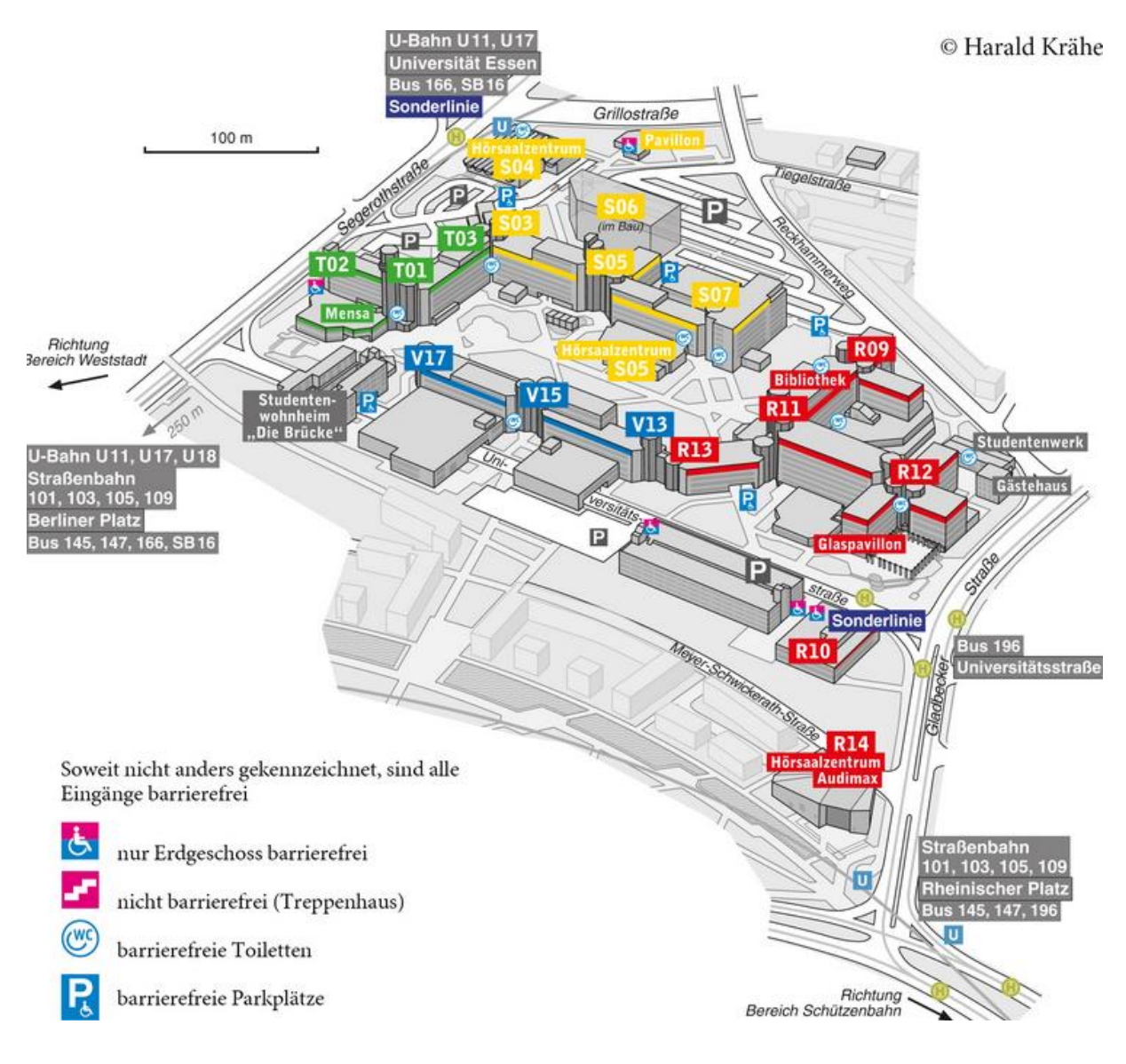

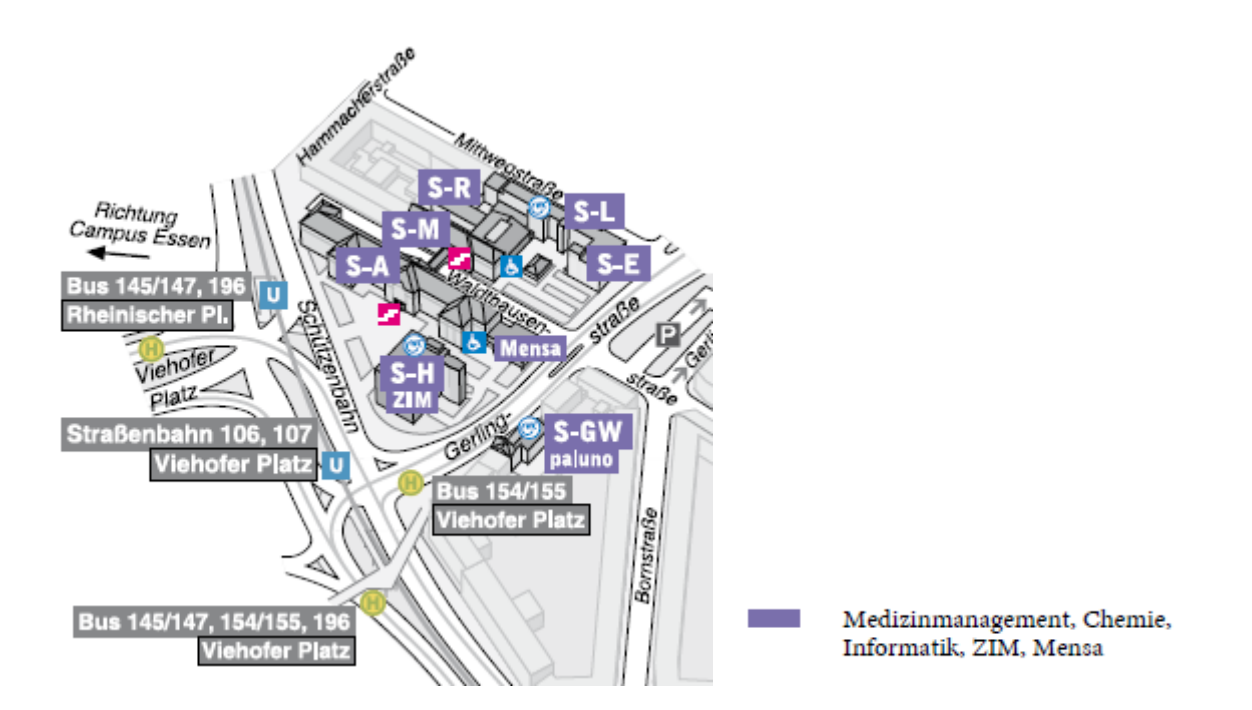

## <span id="page-10-0"></span>**3. Der Studienablauf**

Wie Sie bestimmt schon in der Prüfungsordnung gelesen haben, besteht der Studiengang "Technische Logistik" aus Pflicht- und Wahlfächern:

- Pflichtbereich mit dem Themenschwerpunkt "Technische Logistik", 30 ECTS sind in 2 Modulen á 15 ECTS zu erbringen.
- Ingenieurwissenschaftlicher Wahlpflichtbereich mit dem Themenschwerpunkt "Gestaltung von Logistiksystemen", 30 ECTS sind durch die Auswahl von mehreren Modulen zu erbringen.
- Interdisziplinärer Wahlpflichtbereich: Hier sind insgesamt mindestens 24 ECTS zu erbringen.
- Nicht logistischer Wahlbereich, insgesamt sind 6 ECTS zu erbringen.

Wenn Sie in der Regelstudienzeit bleiben wollen, sollten pro Semester um die 30 Creditpoints erreicht werden.

Ihr Studium sollten Sie auf jeden Fall mit einem Pflichtfächerblock beginnen. Bei einem Beginn im Wintersemester könnten Sie dann die Fächer Analytische Methoden der Intralogistik, Strategische Logistikplanung und Informationssysteme der Logistik belegen, bei einem Beginn im Sommersemester die Fächer Technische Betriebsführung sowie Arbeitswissenschaften. Theoretisch könnten Sie dann auch sofort die Fallstudie belegen, allerdings ist es zur Bearbeitung dieser von Vorteil, über logistische Grundkenntnisse zu verfügen, über die Sie nach den Vorlesungen Analytische Methoden der Intralogistik und Strategische Logistikplanung verfügen sollten. Die Fallstudie kann semesterübergreifend begonnen werden, dazu später mehr.

Zudem sollten im ersten Semester noch Module aus dem Bereich "Ingenieurwissenschaftlicher Wahlpflichtbereich" gewählt werden, so dass dort 10 bis 15 Creditpoints erreicht werden können. Anhängig davon kann noch ein Fach aus dem Interdisziplinären Wahlbereich gewählt werden.

Im zweiten Semester sollten dann die Fächer des zweiten Pflichtbereiches gewählt werden, für die Studierenden, die im Wintersemester begonnen haben, wären das dann die Fächer aus dem Bereich "Management von Logistiksystemen" und für die Starter aus dem Sommersemester, die Fächer aus dem Bereich "Materialfluss- und Transportsysteme".

Auch dieses Semester sollte mit Fächern aus dem ingenieurwissenschaftlichen Wahlpflichtbereich gefüllt werden. Die Anzahl ist von der Wahl der Wahlpflichtfächer abhängig.

Im interdisziplinären Bereich gibt es mit der neuen PO keine Einschränkungen mehr zur Wahl von Fächern. Es müssen insgesamt mindestens 24 ECTS erbracht werden.

Sie haben außerdem die Möglichkeit, während Ihres Studiums einen SAP-Kurs zu belegen [\(https://www.erp4students.de/live/%C3%9Cber-erp4students/about.aspx\)](https://www.erp4students.de/live/%C3%9Cber-erp4students/about.aspx). Er kostet 400€ und bei erfolgreichem Abschluss erhält jeder Teilnehmer ein Hochschulzertifikat. Dieses Zertifikat reicht zur Anerkennung von 6 CP aus. Außerdem bereitet der Kurs auf die SAP Zertifikatsprüfung vor, die für weitere 150€ abgelegt werden kann.

Es besteht auch die Möglichkeit, sich Praktika anrechnen zu lassen, die nicht Bestandteil ihres vorherigen Studiums waren. Auch die Teilnahme an dem Wettbewerb "Logistik Masters" wird in diesem Studiengang mit Creditpoints belohnt. Mehr dazu finden Sie auf der Auflistung der Wahlmöglichkeiten.

Im nicht-logistischen Bereich dürfen Sie frei wählen, was Sie sich dort anrechnen lassen. Zu beachten ist dabei, dass diese Fächer nichts mit Logistik zu tun haben. Sie können beispielsweise schauen, was das Institut für Optionale Studien anbietet oder aber auch einen Sprachkurs machen. Weitere Informationen finden Sie hier:<https://www.uni-due.de/ios/>

Die Termine der Universität, wann z.B. die Vorlesungszeit beginnt, finden Sie unter <http://www.uni-due.de/zentralverwaltung/semestertermine.shtml>

Sie dürfen nicht vergessen, sich in jedem Semester auch zurückzumelden! Die Rückmeldefrist finden Sie auf der eben genannten Seite und genauere Informationen zum Rückmeldeverfahren metallisierte unter: [http://www.uni](http://www.uni-due.de/studierendensekretariat/rueckmeldung.shtml)[due.de/studierendensekretariat/rueckmeldung.shtml](http://www.uni-due.de/studierendensekretariat/rueckmeldung.shtml)

### <span id="page-11-0"></span>**4. "Ich hätte da noch eine Frage!"**

Wenn Sie noch Fragen zu der Organisation ihres Studiums haben, bitten wir Sie als erstes, alle angegebenen Informationsquellen nach einer Antwort zu durchsuchen.

Wenn Sie dann immer noch nicht fündig geworden sind, können Sie sich gerne an die Fachschaft wenden. Alle nötigen Kontaktdaten finden Sie unter <http://www.uni-due.de/fachschaftlogistik/> .

Weitere Ansprechpartner:

#### **Herr Dr.-Ing. Alexander Goudz, Akademischer Oberrat**

[alexander.goudz@uni-due.de](mailto:alexander.goudz@uni-due.de) Telefon +49 203 379-7047 Telefax +49 203 379-3048 Gebäude SK, Raum 212

#### **Frau Frank, Sekretariat des Lehrstuhls TuL**

[petra.frank@uni-due.de](mailto:petra.frank@uni-due.de) Telefon +49 203 379-7050 Telefax +49 203 379-3048 Gebäude SK, Raum 216

Wir hoffen diese Broschüre hat Ihnen geholfen und wünschen Ihnen alles Gute und einen guten Start ins Studium!